# دليل المسؤول

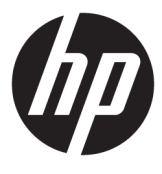

**HP USB Port Manager** 

© Copyright 2016, 2017 HP Development Company, L.P.

تعد Windows إما علامة تجارية مسجلة أو علامة تجارية لشركة Microsoft Corporation في الولايات المتحدة و/أو بلدان أخرى.

برامج الكمبيوتر السرية. يجب توافر ترخيص صالح<br>من HP لأغراض الحيازة أو الاستخدام أو النسخ. استنادًا إلى FAR 12.211 و 12.212، يتم ترخيص برامج الكمبيوتر التجارية ووثائق برامج الكمبيوتر والبيانات الفنية للحاجات التجارية لحكومة الولايات المتحدة بموجب الترخيص التجاري القياسي للمورد.

إن المعلومات الواردة في هذا الدليل عرضة لَلتغيير دون إشعار مسبق. إن الضمانات الخاصة بمنتجات HP وخدماتها هي فقط تلك المعلن عنها بشكل واضح ضمن بنود الضمان الذي يصاحب مثل هذه المنتجات والخدمات. ويجب عدم اعتبار أي مما ورد هنا على أنه بمثابة ضمان إضافي. تخلي شـركة HP مسـؤوليتها عن أي أخطاء فنية أو تحريرية أو أي أخطاء ناتجة عن سهو وردت في هَذا اَلْمَستَنَد. ّ

الإصدار الثاني: مايو ٢٠١٧

الإصدار الأول: يناير ٢٠١٦

الرقم المرجعي للمستند: 172-849857

#### توضيح صيغة الإدخال من قبل المستخدم

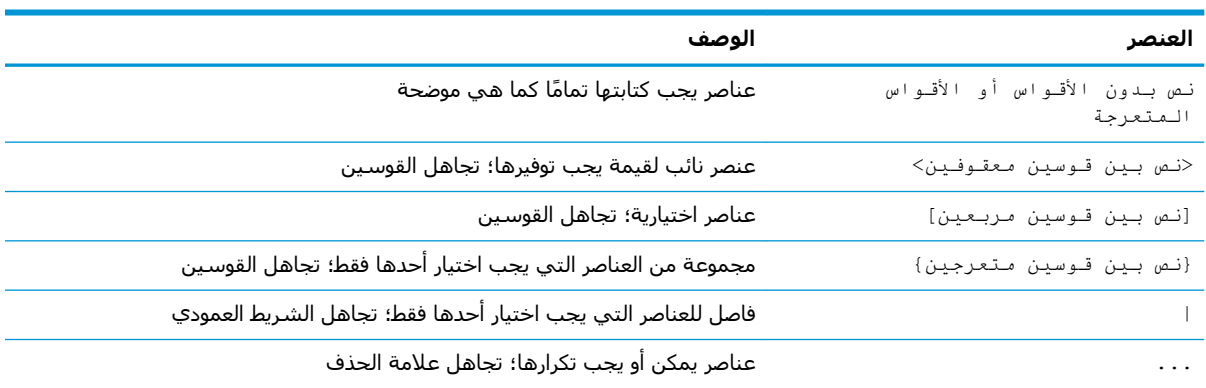

يشار إلى النص الذي يجب إدخاله في واجهة المستخدم بواسطة حط ثــابـت الـعرض

## جدول المحتويات

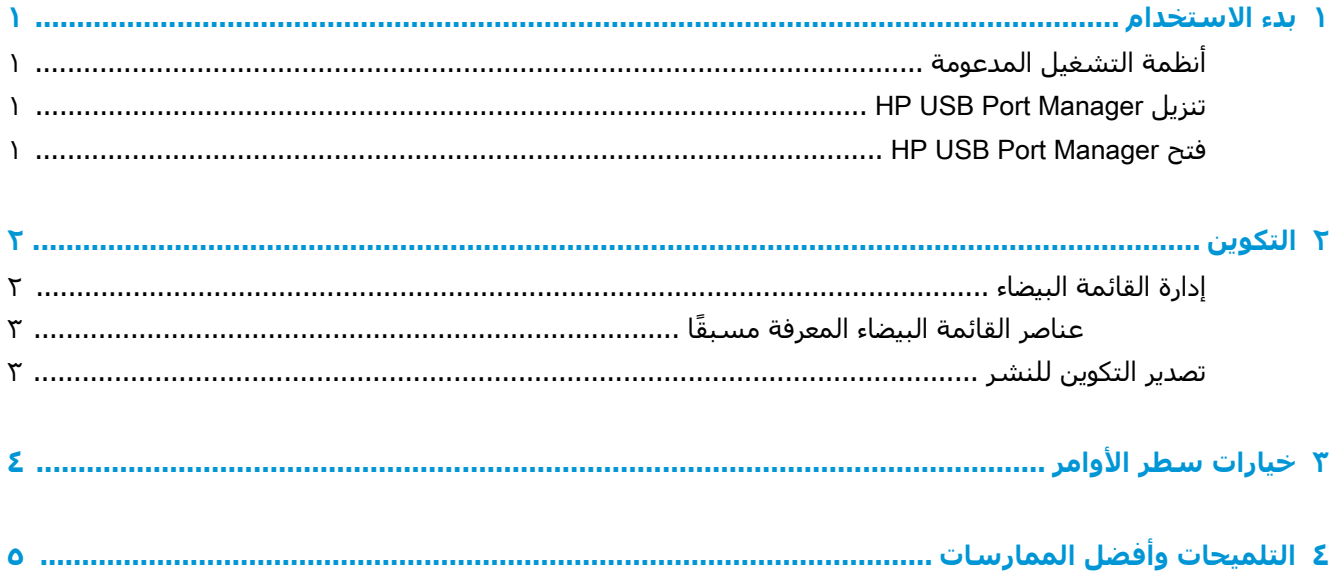

 $\mathbf T$ 

## بدء الاستخدام

<span id="page-6-0"></span>يتيح لك HP USB Port Manager إدارة الوصول إلى جـهاز USB على الجـهاز التابع جزئيًا. وتشـتمل الميزات على القدرة على حظر كافة أجهزة USB، والسـماح فقط لأجهزة USB معينة، وتعيين الوصول إلى أجهزة التخزين الشاملة من نوعية USB على وضع القراءة فقط.

## أنظمة التشغيل المدعومة

يوضح الجدول التالي أنظمة التشغيل المدعومة من قبل HP USB Port Manager.

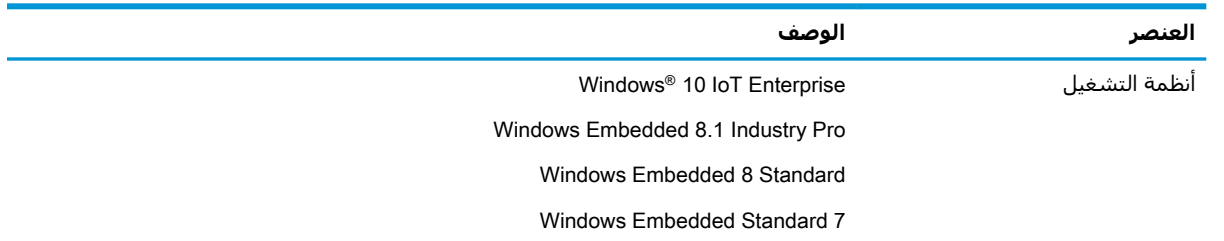

## **HP USB Port Manager تنزیل**

عادة ما يتم تثبيت HP USB Port Manager مسبقًا على أجهزة الكمبيوتر التابعة جزئيًا من HP. كما يمكن أيضًا تنزيله أو تحديثه عن طريق HP ThinUpdate.

ﷺ **ملاحظة:** في حالة تثبيت تطبيق خيارات الحماية المحلية لتخزين HP USB في لوحة التحكم مسبقًا على الجهاز التابع جزئيًا، فلن تكون في حاجة لإلغاء تثبيته. يقوم برنامج التثبيت لأحدث إصدار من HP USB Port Manager بإلغاء تثبيته تلقائيًا أثناء عملية التثبيت.

## **HP USB Port Manager فتح**

▲ في لوحة التحكم، حدد HP USB Port Manager.

#### التكوين  $\blacktriangledown$

لتكوين الوصول إلى جـهاز USB:

**١.** حدد الإعدادات المطلوبة.

<span id="page-7-0"></span>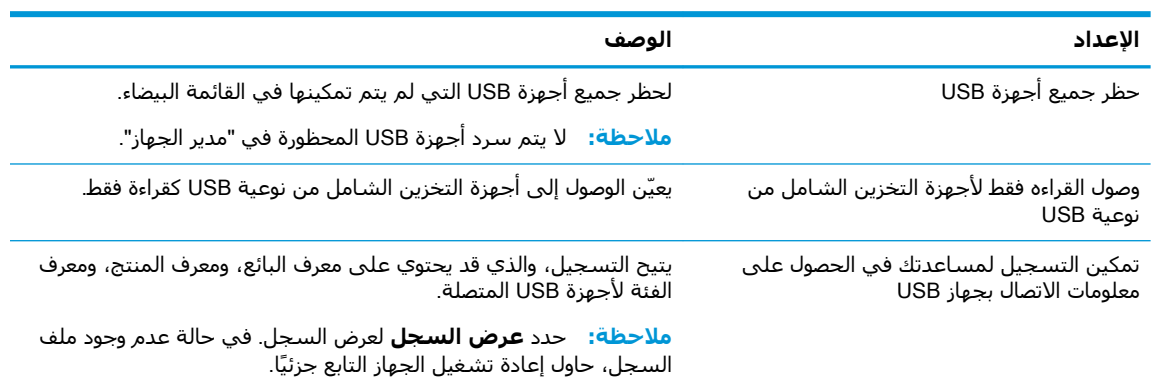

- إذا لم تقم بتمكين **حظر جميع أجهزة USB**، فتجاوز هذه الخطوة. إذا قمتَ بتمكين هذا الإعداد، فراجع  $\cdot$  T إدارة القائمة البيضاء في صفحة ٢، ثم واصل هذا الإجراء.
	- **٣.** أعد تشغيل الجهاز التابع جزئيًا حتى تسري التغييرات.

إذا كنت ترغب في نشر نفس التكوين للأجهزة التابعة جزئيًا الأخرى، راجع <u>تصدير التكوين للنشر في صفحة ٣</u>.

### إدارة القائمة البيضاء

يمكنك إضافة أجهزة USB معينة أو فئات من أجهزة USB للقائمة البيضاء للتأكد من السـماح دائمًا بوصولها إلى الجهاز التابع جزئيًا، حتى عند تمكين **حظر جميع أجهزة USB**. كما يمكنك إدارة الوصول إلى جهاز USB في القائمة البيضاء بتحديد أو مسح خانة الاختيار المطابقة الموجودة بجانب كل عنصر. يتم السـماح بالوصول إلى أجهزة USB المحددة، ويتم رفض الوصول إلى أجهزة USB الممسوحة.

**ﷺ ملاحظة: لا ي**كون للقائمة البيضاء أي تأثير في حالة تعطيل **حظر جميع أجهزة USB**.

يتضمن HP USB Port Manager بعض عناصر القائمة البيضاء المعرفة مسبقًا (راجع عناصر القائمة البيضاء المعرفة مسبقًا في صفحة ٣).

لإضافة عناصر إلى القائمة البيضاء:

**NSB ملاحظة: لا يمكنك إضافة أجهزة USB إلى القائمة البيضاء أثناء تمكين <b>حظر جميع أجهزة USB**.

- حدد Add (إضافة)، ثم حدد أحد الخيارات التالية:  $\overline{\phantom{a}}$
- **اي جهاز USB بمعرف فئة محدد** حدد معرف فئة من القائمة وأدخل اسـم منتج.
- **جهاز USB بمعرف فئة، ومعرف بائع، ومعرف منتج محدد** حدد معرف فئة من القائمة وأدخل اسـم منتج، ومعرف بائع، ومعرف منتج.
- **جميع أجهزة USB المتصلة حاليًا للتوصيل**-يتم تحديد جميع أجهزة USB المتصلة حاليًا بشكل افتراضي. قم بإلغاء تحديد خانة الاختيار الموجودة بجانب اسـم أي من أجـهزة USB الذي لا ترغب في إضافته.
	- **۰۲.** حدد **OK** (موافق).

يمكنك استخدام الزرين **تحرير** و **إزالة** لتحرير أو إزالة عناصر القائمة البيضاء.

### عناصر القائمة البيضاء المعرفة مسبقًا

يصف الجدول التالي أجهزة USB وفئات جهاز USB المعرفة مسبقًا في القائمة البيضاء.

<span id="page-8-0"></span>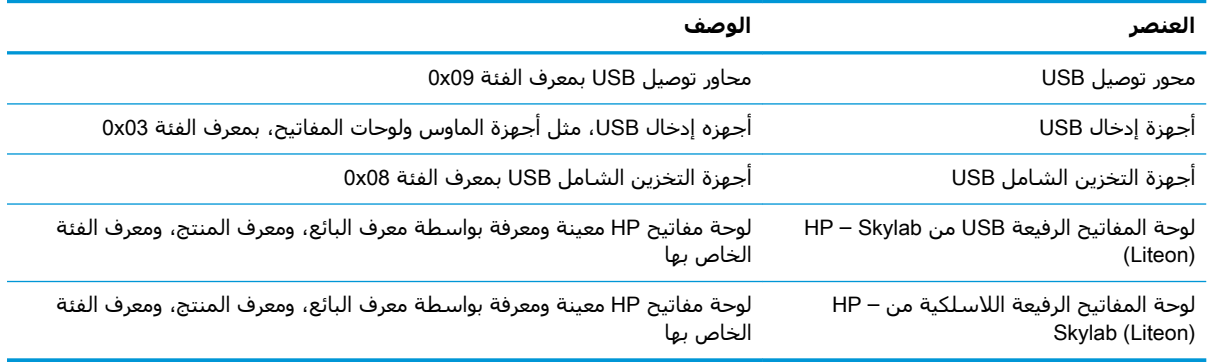

## تصدير التكوين للنشر

#### ▲ حدد Export (تصدير).

يصدر التكوين كبرنامج نصي PowerShell (.ps1) يمكن استخدامه لنشـر التكوين إلى الأجهزة التابعة جزئيًا<br>الأخرى.

## خيارات سطر الأوامر

<span id="page-9-0"></span>راجع الجدول التالي للحصول على قائمة بخيارات سطر الأوامر لـ HPUSBPortMgr.exe، والتي توجد في مجلد System32 على اَنظمة ٢٢-بت وفي مجلد SysWOW64 على أنظمة ٢٤-بت.

بعد إجراء تغييرات باستخدام سطر الأوامر، يجب عليك إعادة تشغيل الجهاز التابع جزئيًا لكبي يسري مفعول التغييرات.

**\* تلميح: لا تكون الخيارات حساسة لحالة الأحرف**.

/USBStor-ReadOnly

يعيّن الوصول إلى أجهزة التخزين الشـامل من نوعية USB كقراءة فقط.

/USBF {Enable|Disable}

يمكّن أو يعطّل الوصول لجميع أجهزة USB غير الممَّكنة في القائمة البيضاء.

/ إضافة "معرف بـائـع=*معرف بأئع:م*عرف مـنـتج=*معرف منتج؛م*عرف فـئـة=*معرف فئة*؛سمـاح=*قيمة سـداسـية*؛ الاسم=*السلسلة*"

يقوم بإضافة أحد العناصر للقائمة البيضاء.

/حذف "معرف بــائـع=*معرف بائع ;مـع*رف مـنـتج=*معرف منتج*؛مـعرف فـئـة=معرف فئة ؛سمـاح=قيمة *سـداسـية* ؛ الاسم=*السلسل*ة"

لإزالة أحد العناصر من القائمة البيضاء.

/ السماح لـــ "معرف بــائـع=*معرف بأنّع ;م*عرف مـنـتج=*معرف منتج ؛م*عرف فـئـة=*معرف فئة ؛*سمـاح=*قيمة سـداسـية* ؛ الاسم *السلسلة*"

يسمح بالوصول لأحد عناصر القائمة البيضاء.

/حظر "معرف بـائـع=*معرف بأئع ;م*عرف مـنـتج=*معرف منتج؛مـعر*ف فـئـة=*معرف فئة*؛سمـاح=*قيمة سـناسية*؛ الاسم=*السلسلة*"

لحظر الوصول لعنصر من القائمة البيضاء.

/تصديـر **مسار الملف** 

لتصدير تكوين HP USB Port Manager لبرنامج نصي PowerShell.

/Show

لعرض معلومات التكوين الحالي لـHP USB Port Manager.

/Help

– أو –

 $/$  ?

لعرض تعليمات سطر الأوامر.

أمثلة:

/USBStor-ReadOnly Disable

/USBF Enable

HPUSBPortMgr.exe /Add "VendorID=0x0000; ProductID=0x0000; ClassID=0x09; Allow=0x01; Name=Hub"

HPUSBPortMgr.exe /Block "VendorID=0x0000; ProductID=0x0000; ClassID=0x09; Allow=0x01; Name=Hub"

HPUSBPortMgr.exe /Export C:\hpusbportmanager.ps1

#### التلميحات وأفضل الممارسات  $\sum$

يرجى مراعاة المعلومات التالية عند استخدام HP USB Port Manager:

- <span id="page-10-0"></span>بالإضافه إلى الخيار **جميع أجهزة USB المتصلة حاليًا للتوصيل**، يمكنك استخدام تطبيق USBView من Microsoft لتحديد معلومات حول جهاز USB (انتقل إلى https://msdn.microsoft.com/en-us/library/ (windows/hardware/ff560019%28v=vs.85%29.aspx?f=255&MSPPError=-2147217396
- قد يكون لمحرك قرص ثابت USB 3.0 معرف منتج مختلف عند إرفاقه بمنفذ USB 2.0. تأكد من إضافة جهاز  $\bullet$ USB المسـموح به مرتين، باسـتخدام كلا معرفي المنتج.
	- إذا قمتَ بإلغاء تثبيت HP USB Port Manager ثم إعادة تثبيته، فلا يتم الاحتفاظ بالإعدادات التالية:  $\bullet$ 
		- حظر جميع أجهزة USB
		- وصول القراءه فقط لأجهزة التخزين الشامل من نوعية USB